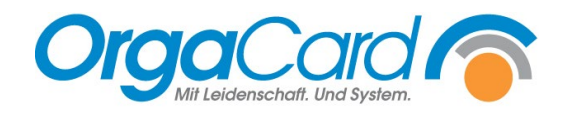

# **Stationsbedarf –** Löschen/Deaktivieren von Artikeln

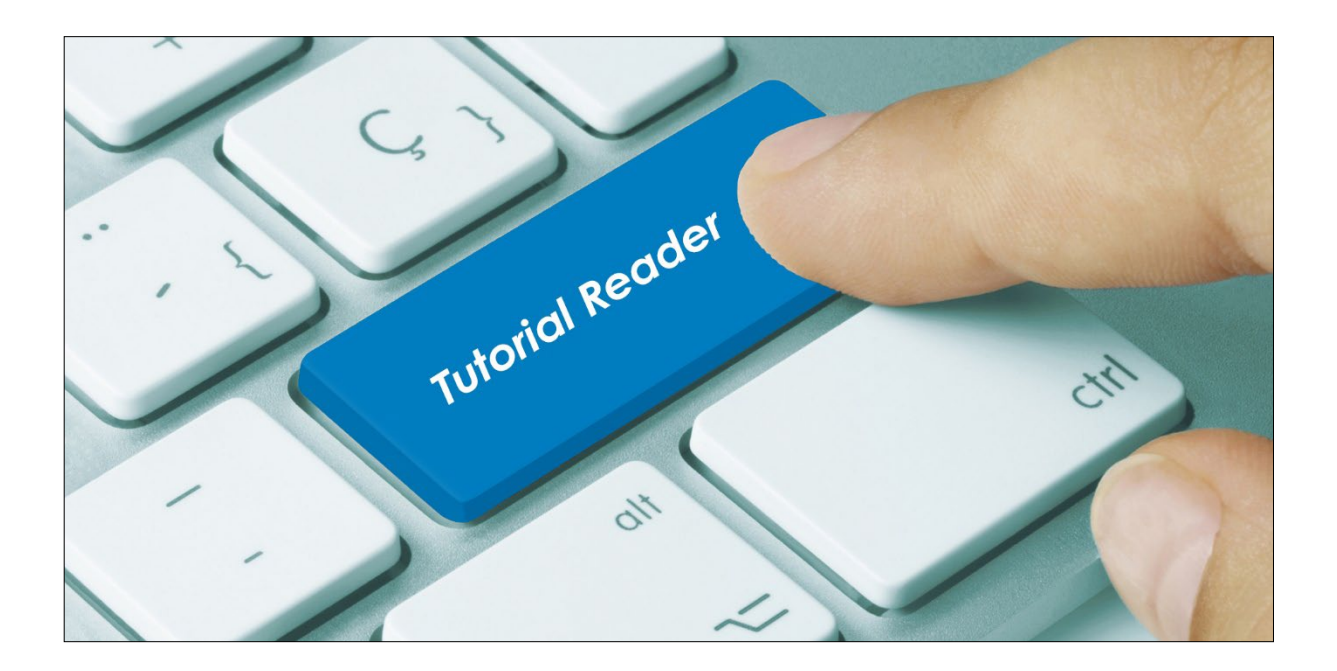

#### **Vorwort / Beschreibung**

Stationsbedarfsartikel können von Ihnen nur gelöscht werden, wenn diese noch nie bestellt worden sind. Alternativ können Artikel stattdessen deaktiviert werden.

Starten Sie dazu in der Küchensteuerung den Menüpunkt "Stationsbedarf - Artikel"

#### **1. Artikel löschen**

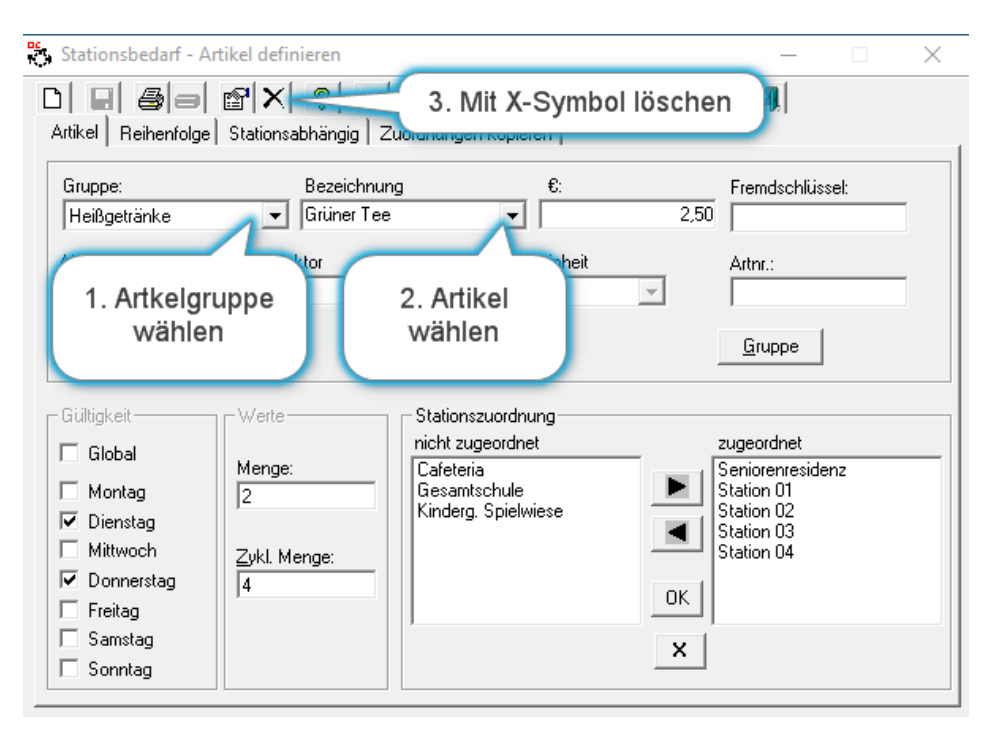

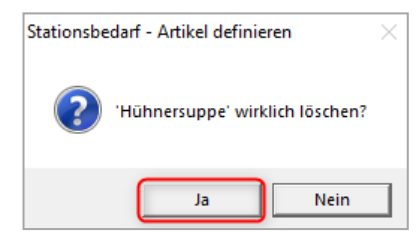

Zur Sicherheit kommt nach Klicken des X-Symboles nebenstehende Abfrage.

Erst wenn Sie hier auf JA klicken, wird er Artikel endgültig gelöscht.

Es kommt kein zusätzlicher Hinweis.

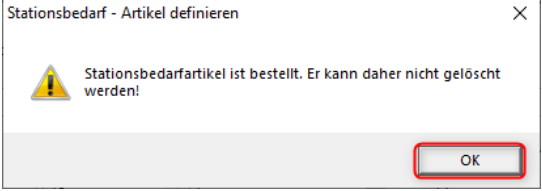

Sollte nach Bestätigung des Löschens diese Meldung kommen, kann der Artikel nicht mehr gelöscht werden. Für diesen Artikel liegen aktuelle oder statistische (vergangene) Bestellungen vor. In diesem Falle können Sie den Artikel nur deaktivieren, damit er zukünftig nicht mehr bestellt werden kann.

## **Artikel deaktivieren**

Es gibt 2 Alternativen einen Artikel zu deaktivieren:

## **a.** Bestelltage deaktivieren

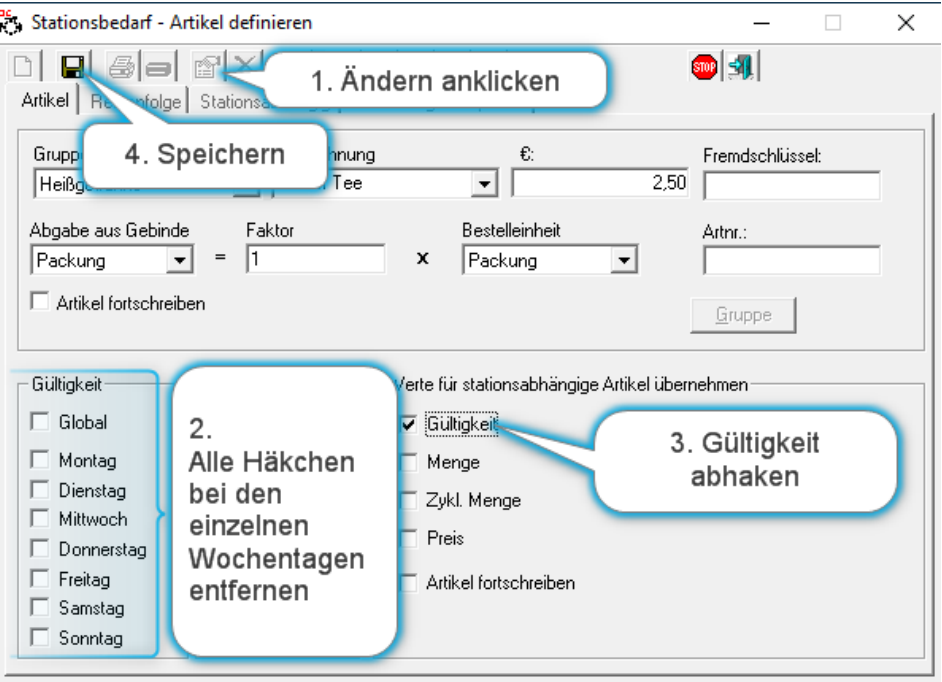

## **b.** Einer "Teststation" zuordnen

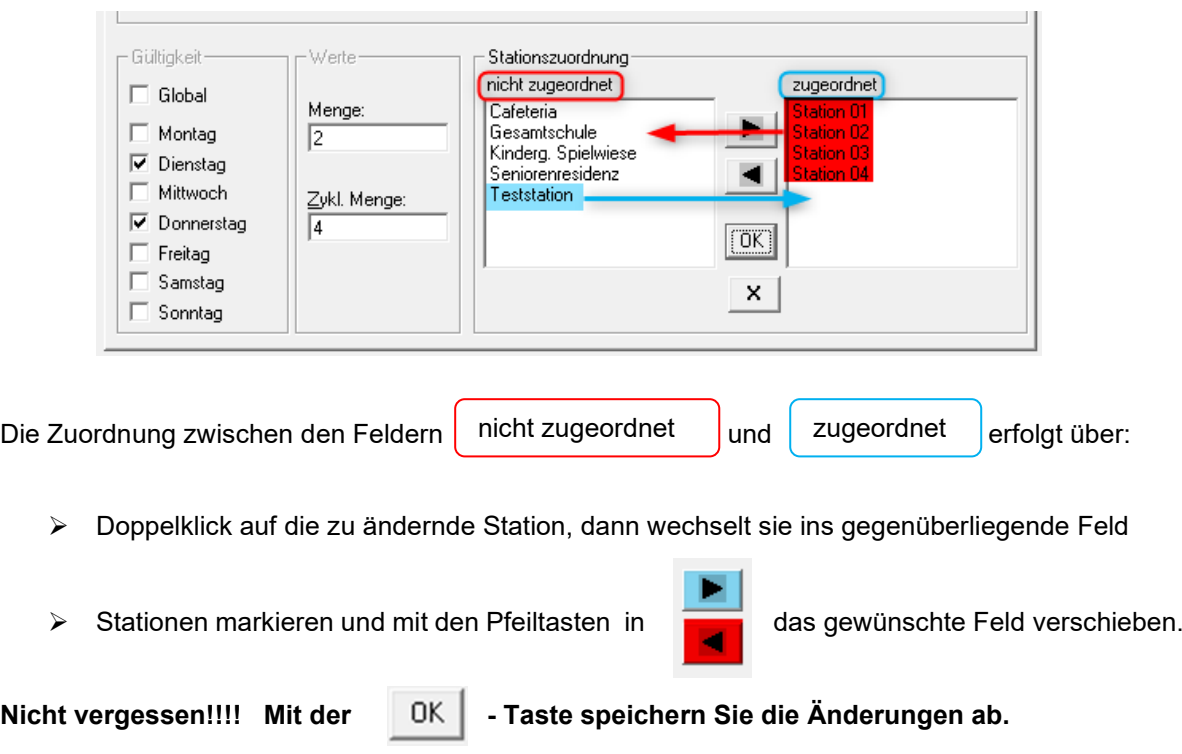

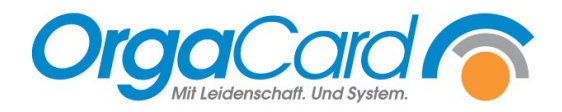

**OrgaCard** Siemantel & Alt GmbH Industriestraße 24 91126 Rednitzhembach Tel.: +49(0)9122/1809-0 Fax: +49(0)9122/1809-52 E-Mail: kontakt@orgacard.de Web: www.orgacard.de

© Copyright 2022 by OrgaCard Siemantel & Alt GmbH

Änderungen vorbehalten. Dieses Dokument ist urheberrechtlich geschützt. Der Inhalt darf weder ganz noch teilweise ohne vorherige Genehmigung des Rechtsinhabers vervielfältigt oder reproduziert werden.